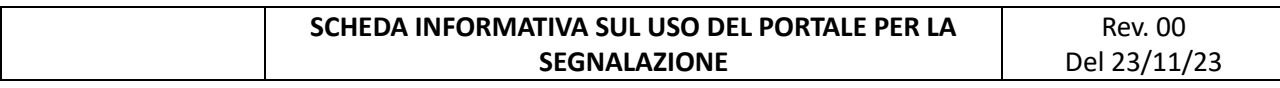

Si riportano le fasi della segnalazione previste dal portale (riassunte nel flusso sotto riportato). La procedura completa è disponibile sul sito dell'azienda verso cui si fa la segnalazione. Per ogni necessità potete contattare il facilitatore, come riportato sulla home page della piattaforma.

SI EVIDENZIA CHE SENZA RISCONTRO, IN CASO DI RICHIESTA DI INTEGRAZIONI, LA SEGNALAZIONE POTRA' ESSERE ARCHIVIATA DOPO 3 MESI (PROROGABILI A 6 IN CASO DI GIUSTIFICATE E MOTIVATE RAGIONI)

## **1) PRIMA FASE – AVVIA LA SEGNALAZIONE**

- **Clicca sul pulsante "AVVIA UNA SEGNALAZIONE"**

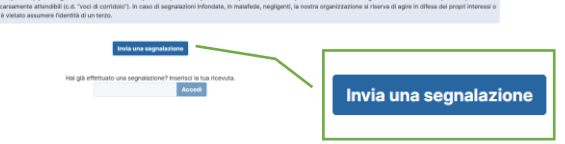

## **2) SELEZIONA L'AZIENDA PER CUI STAI INVIANDO LA SEGNALAZIONE**

- Qualora il portale fosse utilizzato da più aziende, verranno visualizzati i loghi degli aderenti e dovrai cliccare sul logo dell'azienda verso cui stai effettuando la segnalazione.

## **3) COMPILA IL QUESTIONARIO**

**\* sono obbligatorie:**

**Riportiamo l'elenco dei quesiti che troverai nel questionario – le voci con** 

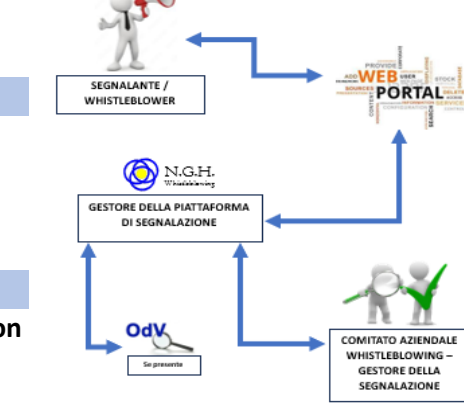

whistle

Il presente flusso riassume i rapporti comunicativi e il funzionamento del sistema di gestione della piattaforma WHISTLEBLOWING-NGH

blower

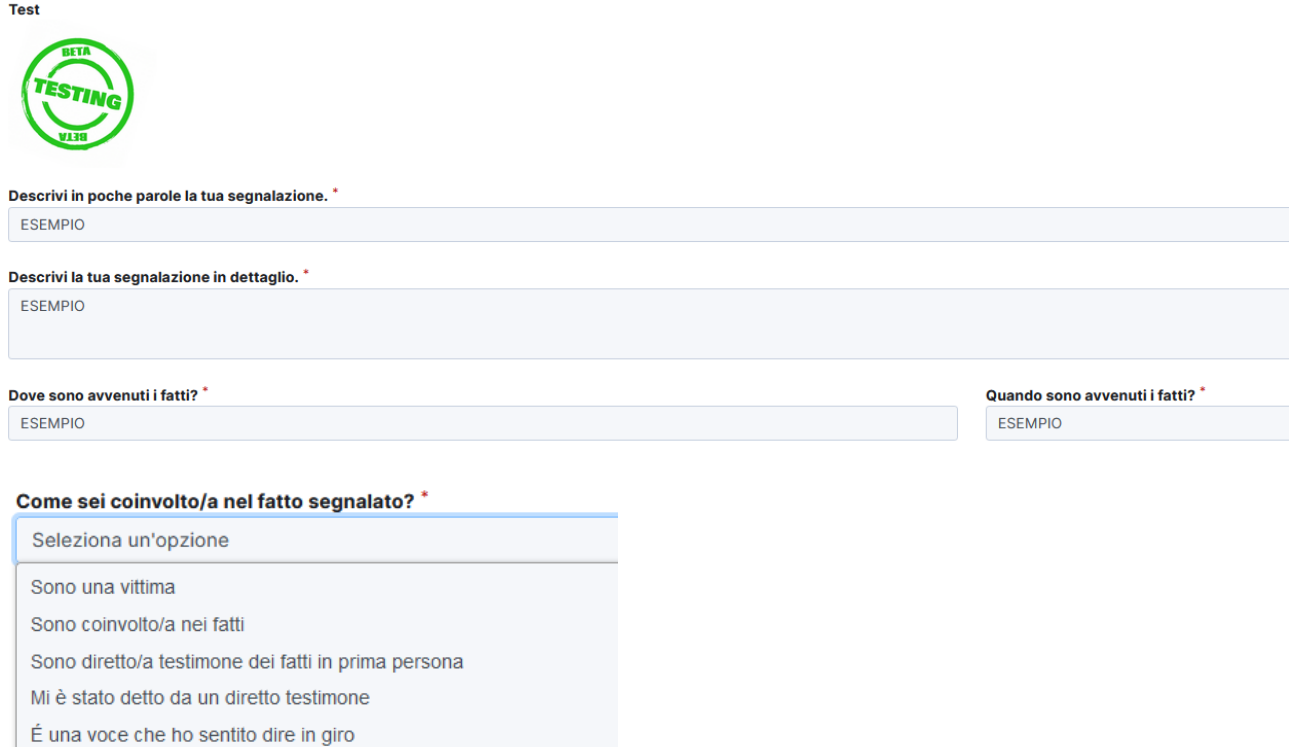

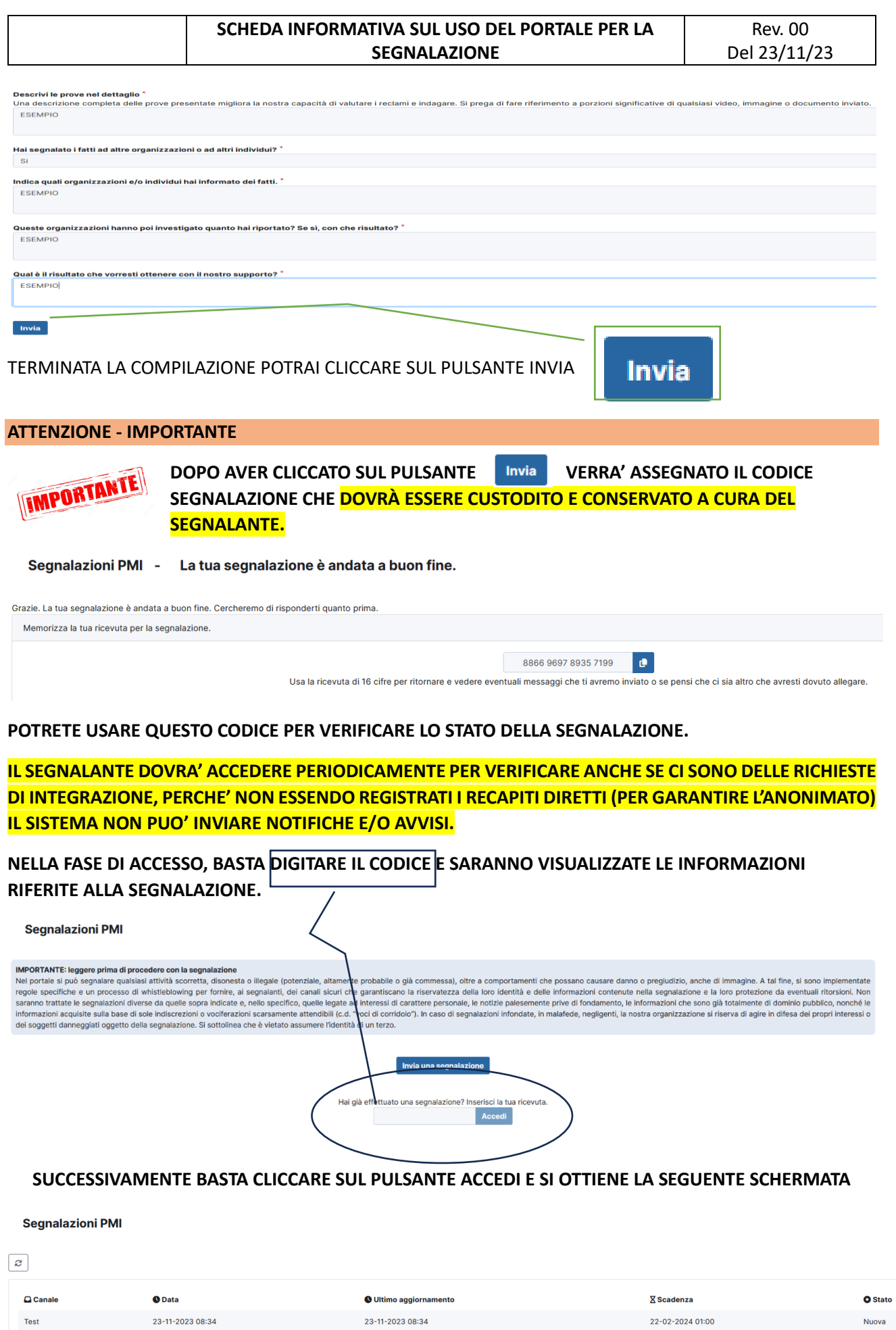